# AL Coopemédicos

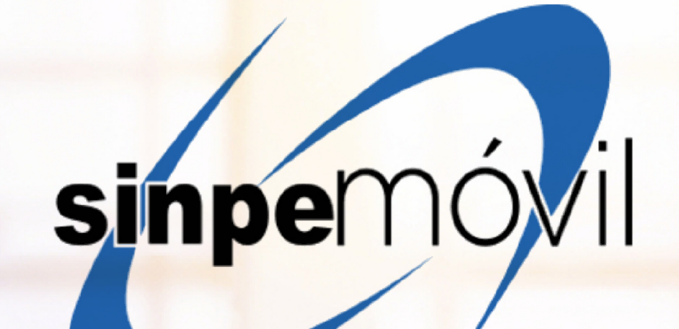

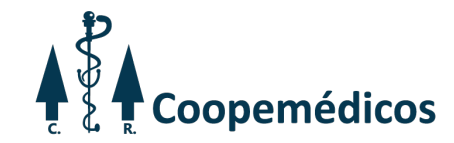

## **Ingreso al APP**

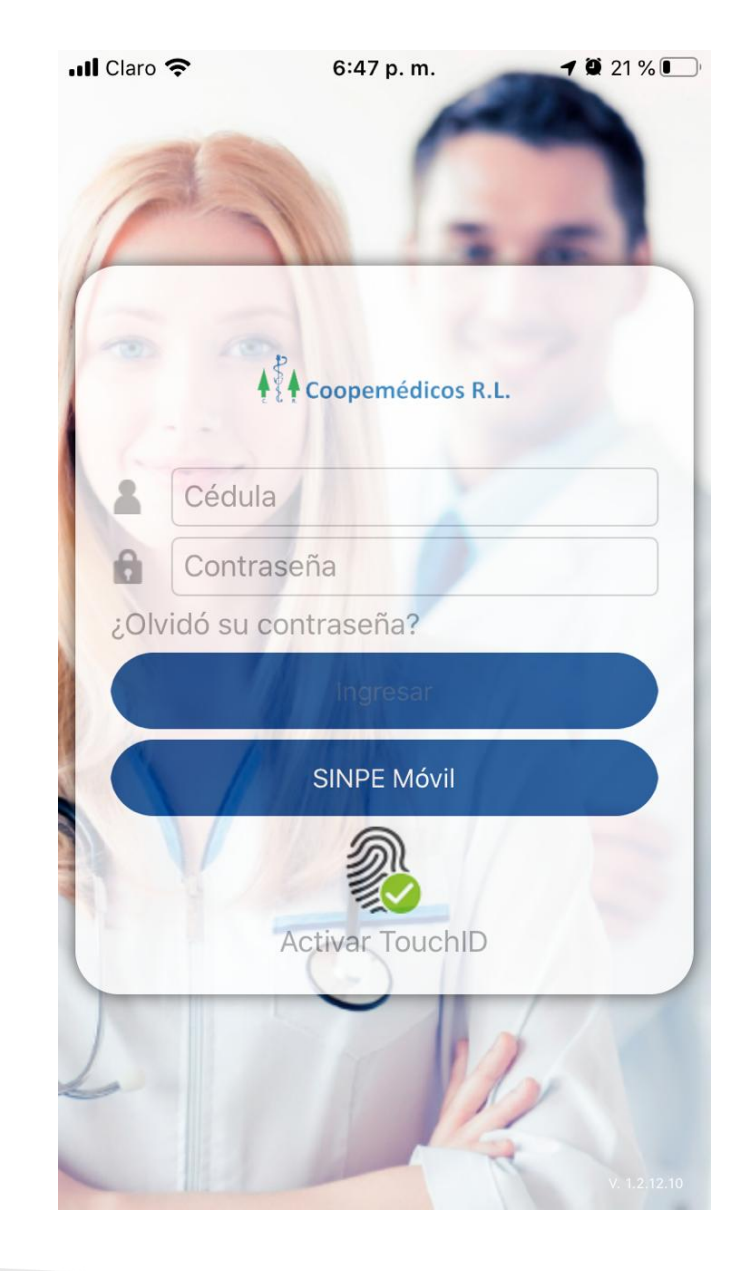

Al ingresar se presenta la opción de SINPE MÓVIL (Antes debe de registrar el número de teléfono)

ת

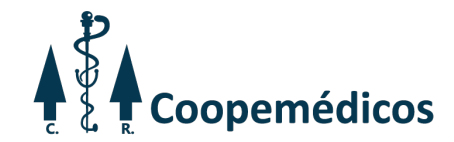

#### **Paso a Paso**

 $\overline{\phantom{1}}$ 

**STATE** 

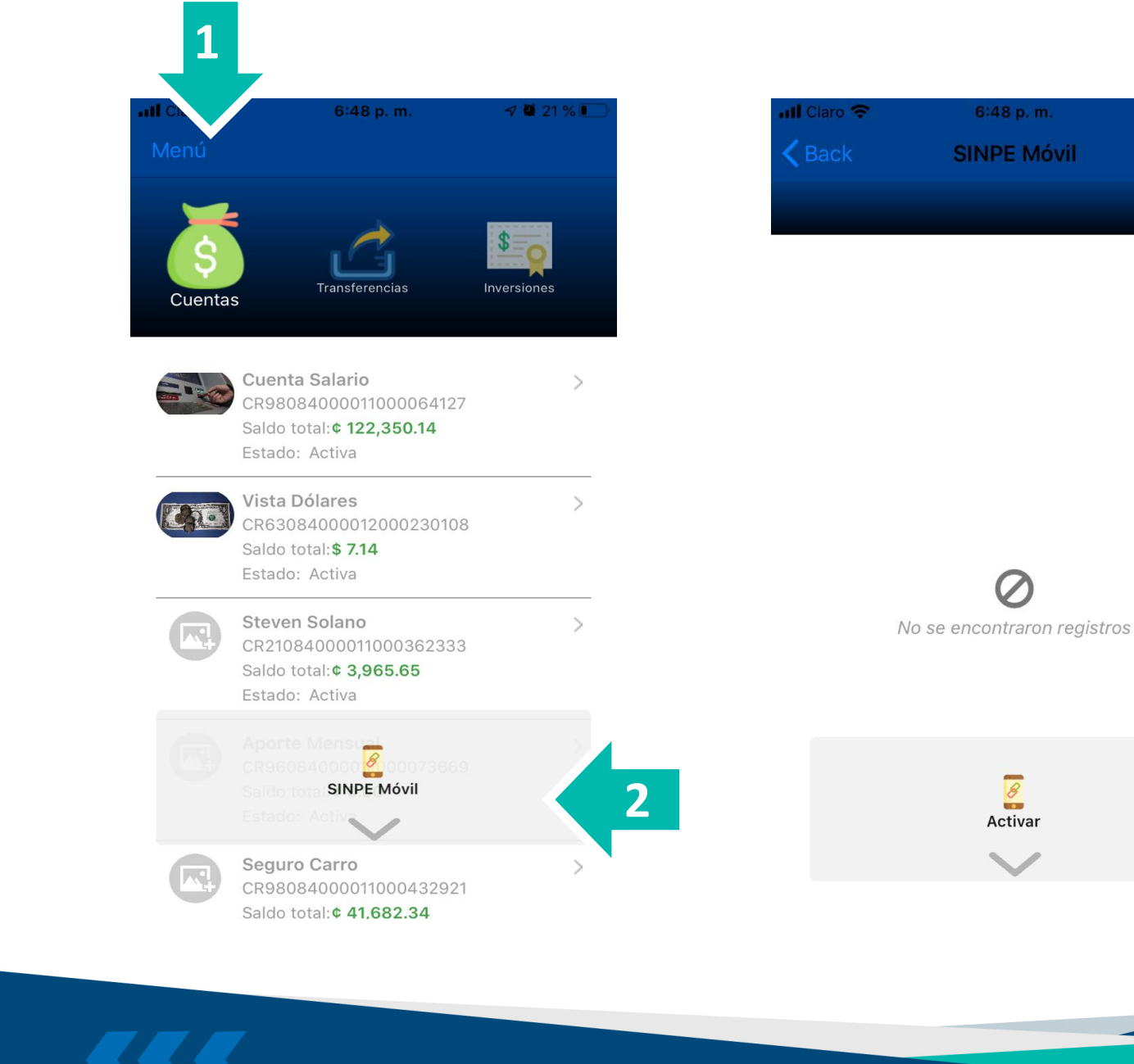

 $\bf 22$ 

**3**

1021%

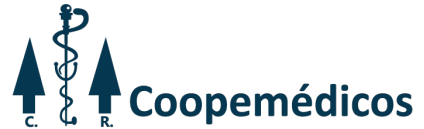

#### **Paso a Paso**

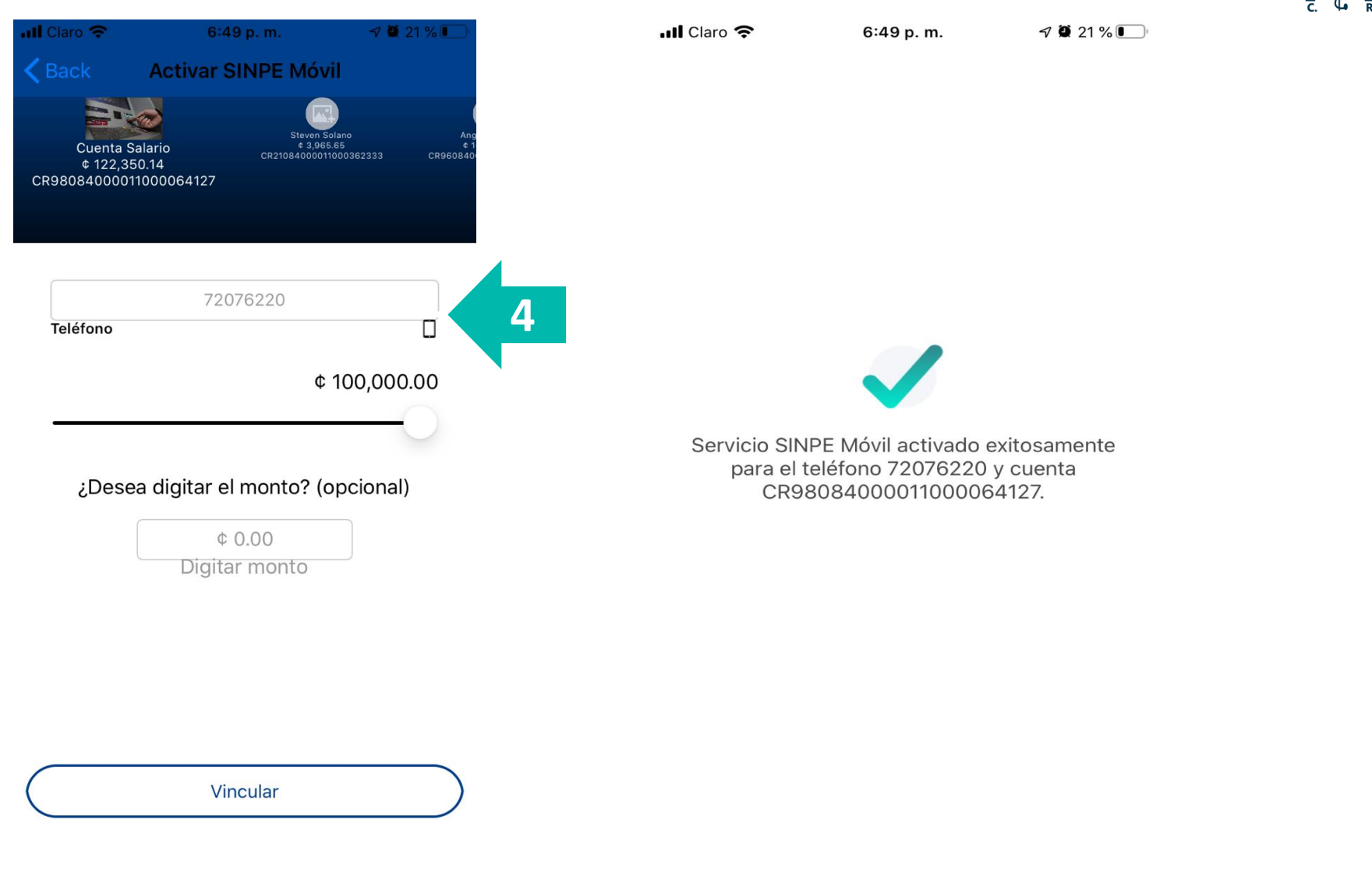

>>>

 $\mathbf{y}$ 

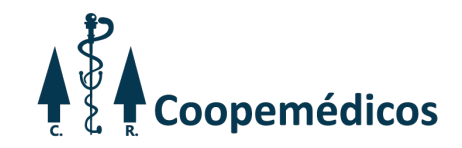

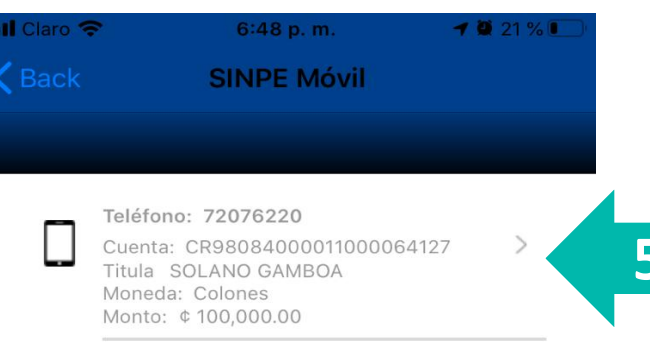

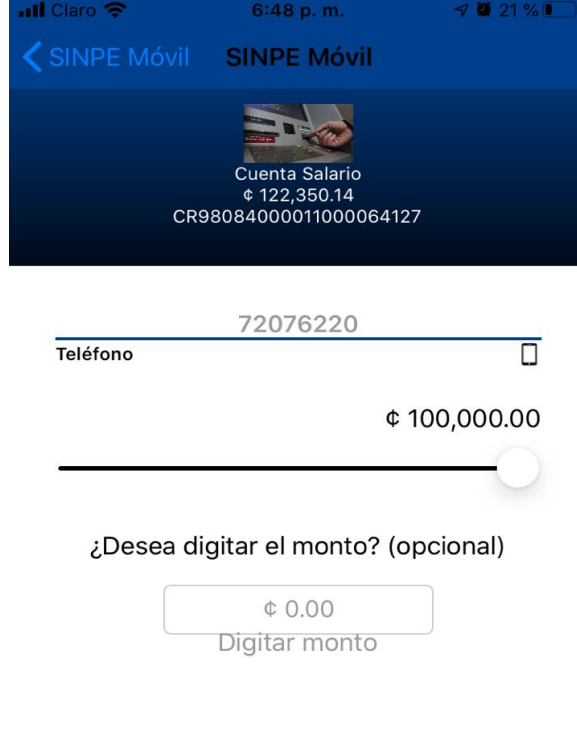

Guardar cambios

Deshabilitar SINPE Móvil

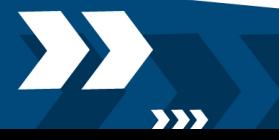

AFTER 1989

 $\sum$ 

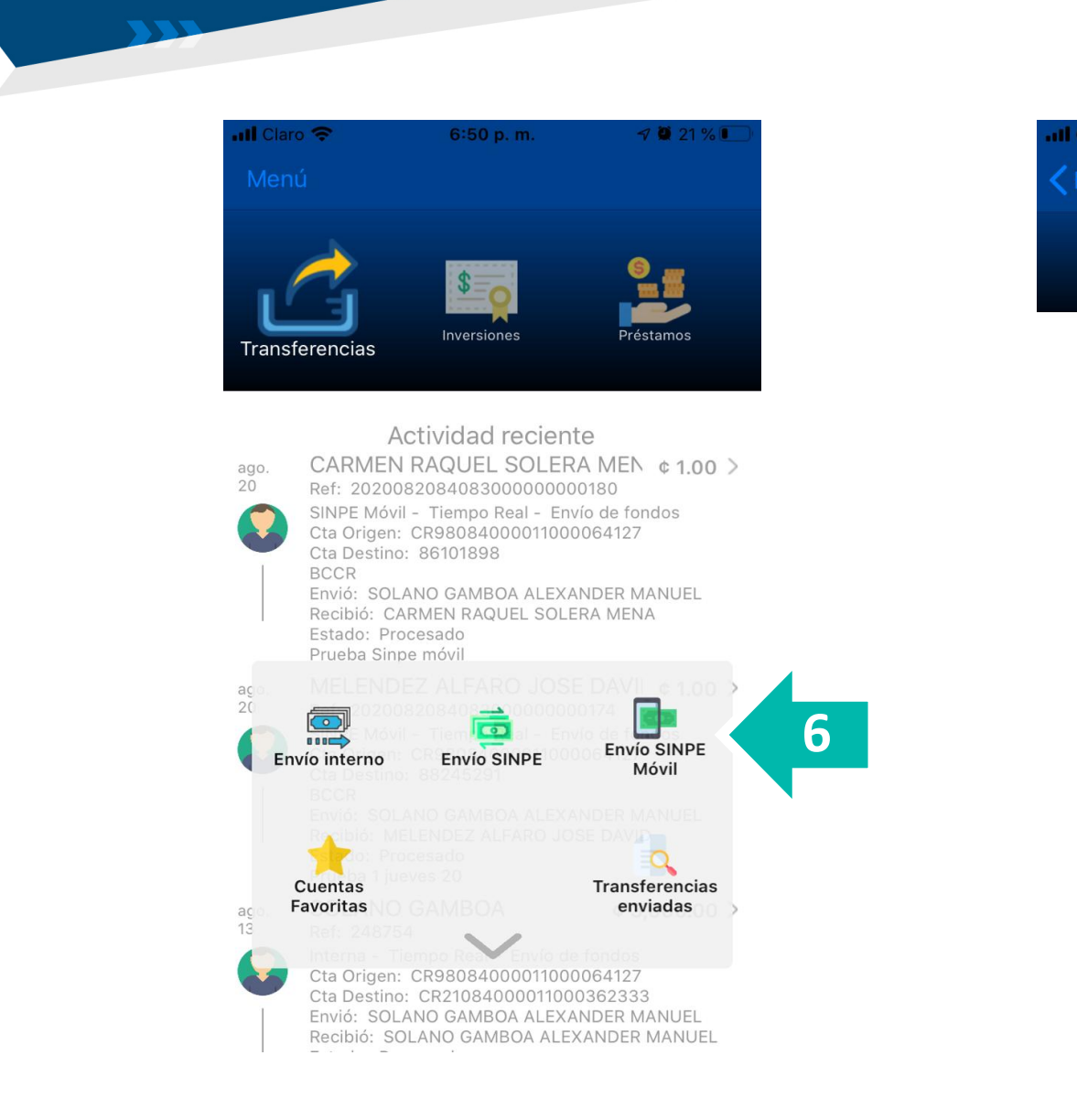

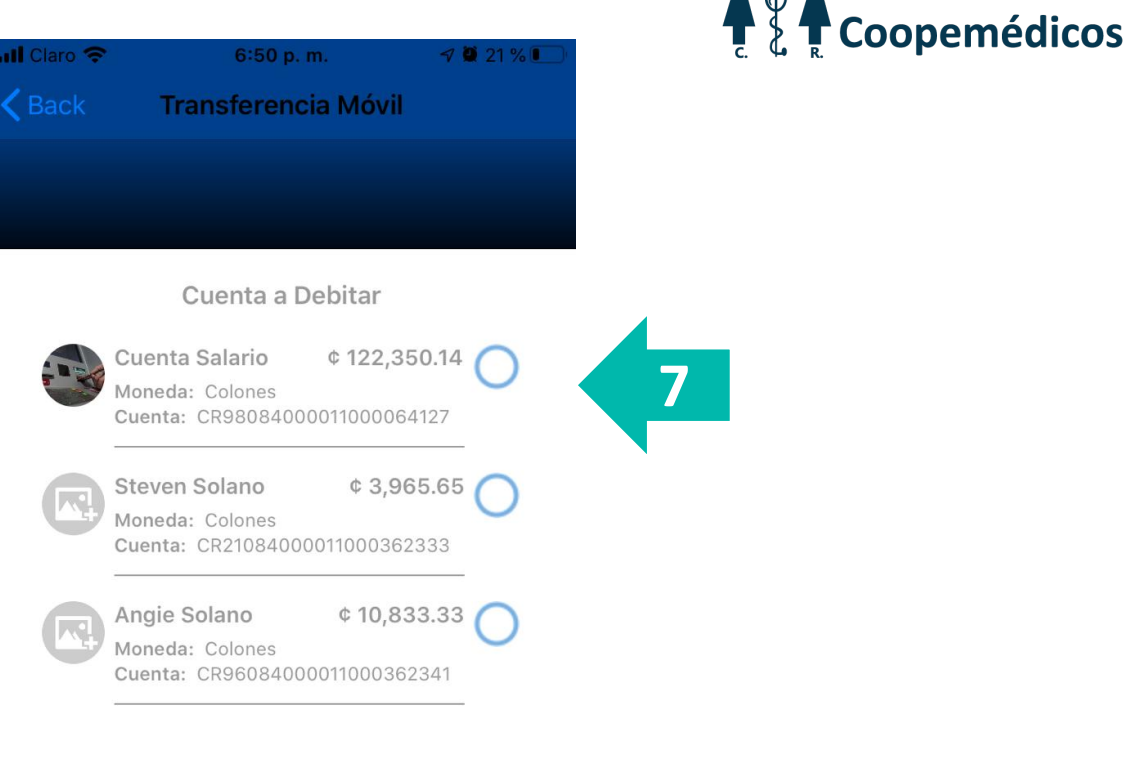

**Exp** 

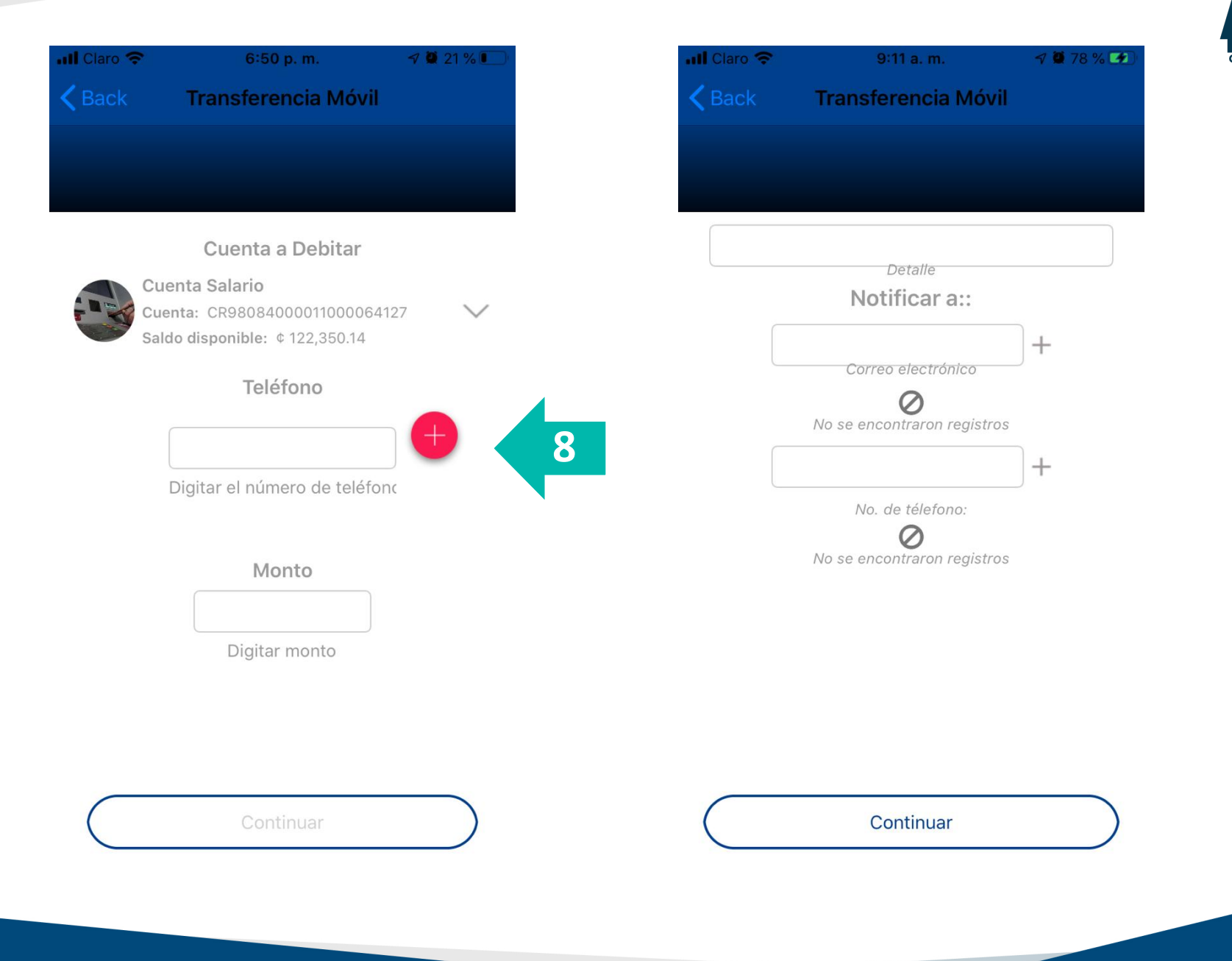

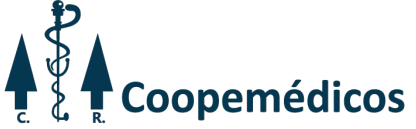

777

**STATE** 

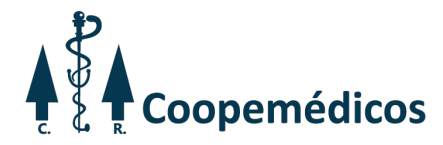

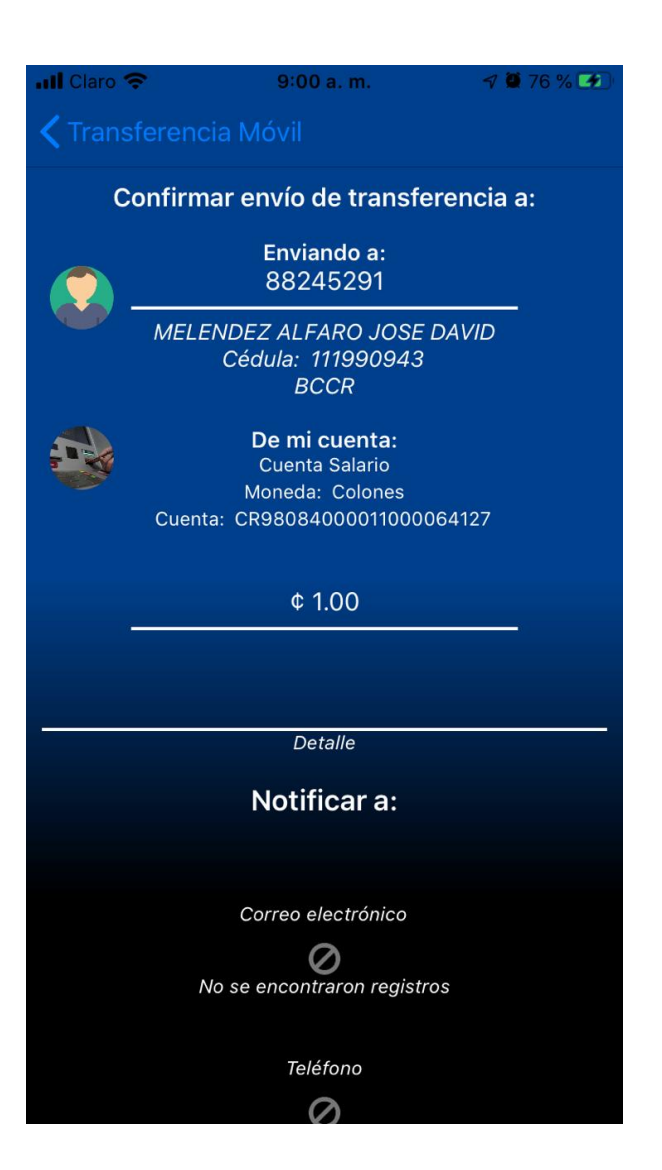

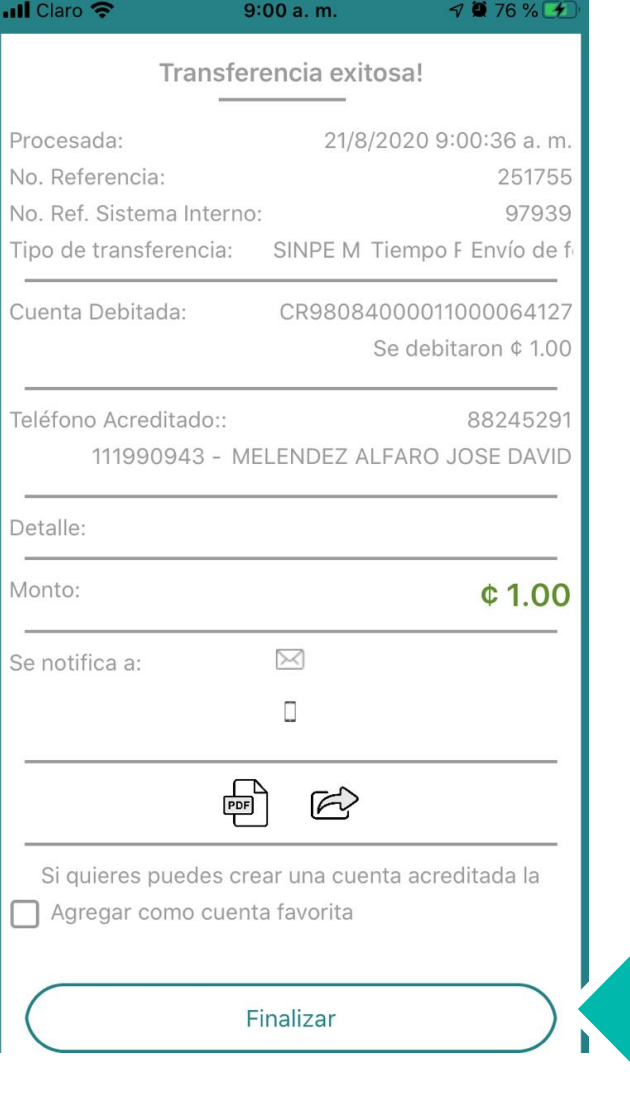

**CONTRACTOR** 

**All Street** 

222

9

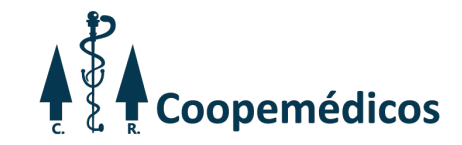

 $-10221%$ 

 $\rightarrow$ 

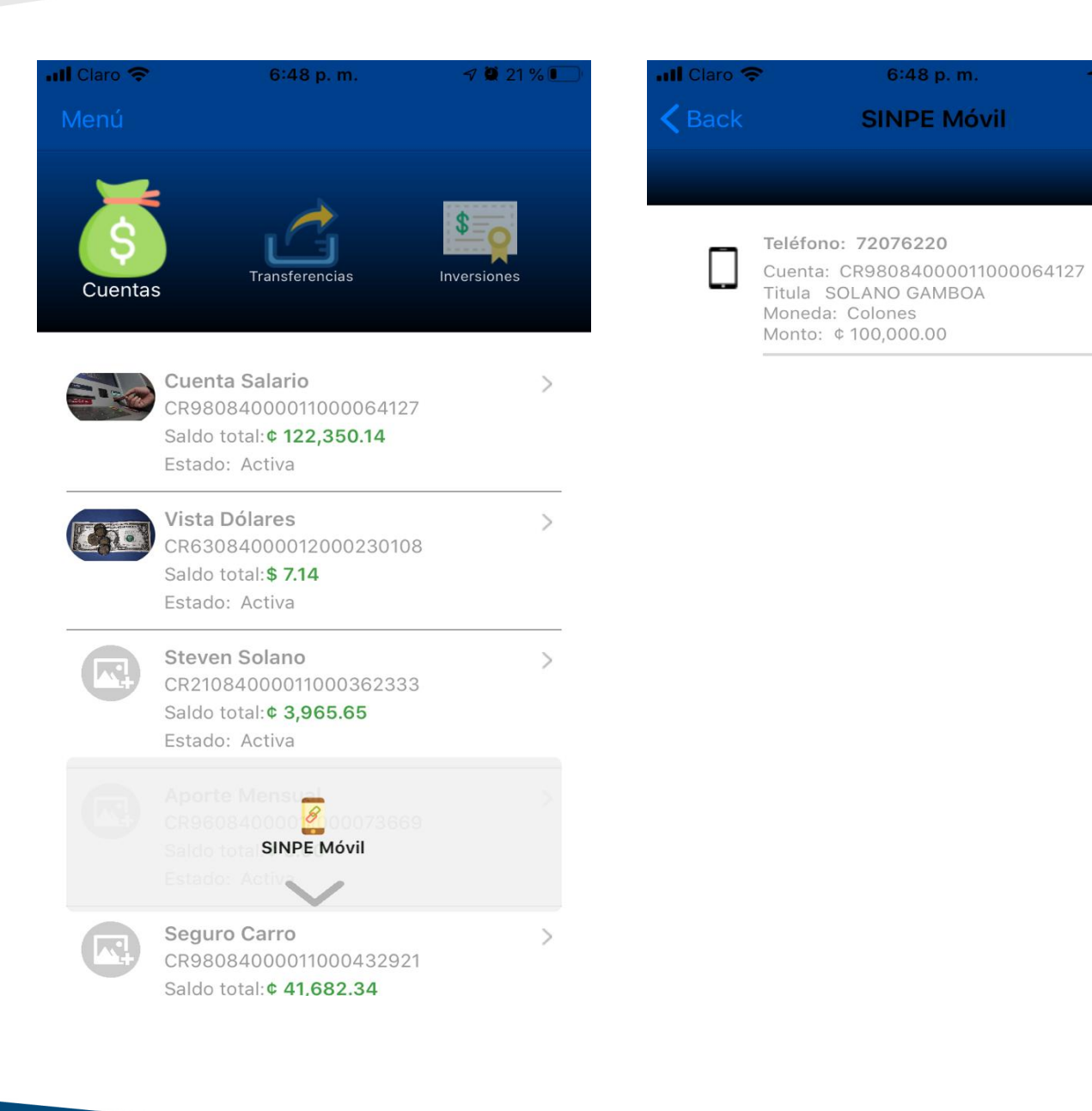

 $\mathbf{y}$ 

**STATE** 

**777** 

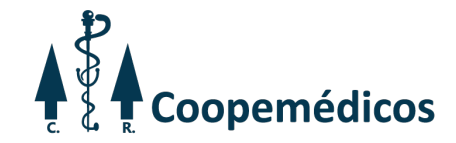

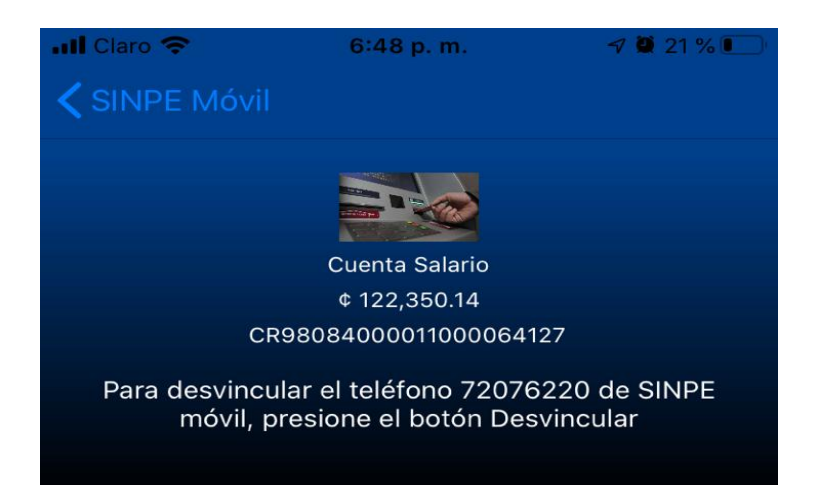

### Su SINPE Movil ha sido desafiliado.

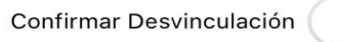

Desvincular

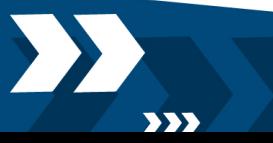

ת

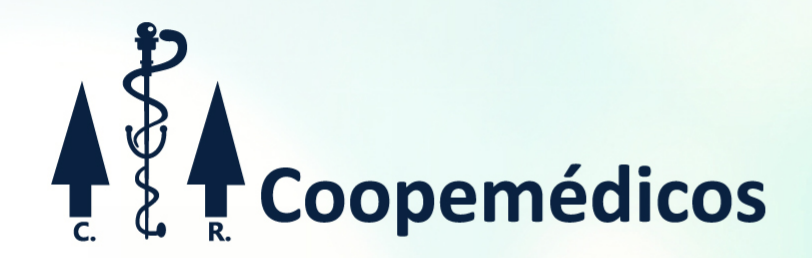

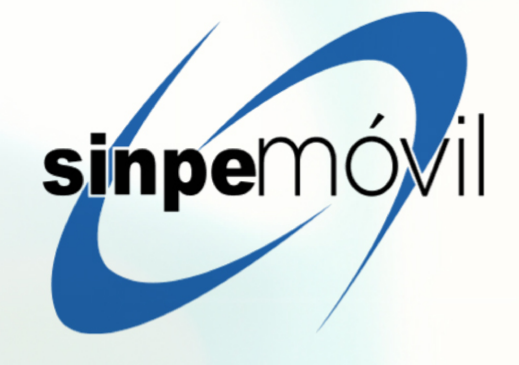

Si desea más información:

- **t** 2105-1500
- **8711-5876**
- $\approx$  info@coopemedicos.fi.cr